### **GRAND VALLEY STATE UNIVERSITY LIFE SPAN DEVELOPMENTAL PSYCHOLOGY ONLINE COURSE SYLLABUS PSYCHOLOGY 364.06; WINTER 2021**

This syllabus is subject to change. Changes (if any) will be announced via Blackboard.

### **INSTRUCTOR INFORMATION**

**Name:** Tessa M. Jordan, Ph.D.

**Office Hours:** Jan 19<sup>th</sup> through April 22nd, Tuesdays & Thursdays from 8:00am to 11:00am via Zoom \*\*you must make an appointment first, click here: [https://tessajordan.youcanbook.me](https://tessajordan.youcanbook.me/)

**Email:** [jordant@gvsu.edu](mailto:jordant@gvsu.edu) *Email is the best way to get in contact with me.*

Please put "**Psych 364.06**" in the subject line of your email. I will respond to emails within 1 business day. Please make an online office hours appointment with me if you have any questions/concerns that may require a lengthy response (see link above to book an appointment).

### **COURSE INFORMATION**

**Course Prerequisite:** An introductory psychology course (Psych 101 or the equivalent), or HNR 234.

**Online Course Format - Asynchronous:** You can watch the video lectures and complete course work each week, online at a time that is convenient for you, **however, you must submit assignments by their due dates and take online exam on specific dates** (see course schedule below).

**Course Webpage:** This class will be administered via GVSU's Blackboard system (BB); [http://mybb.gvsu.edu.](http://mybb.gvsu.edu/) **Blackboard will contain ALL pertinent course information** including grades, online lecture videos, lecture outlines, announcements, Connect reading assignments, homework assignments, and exams. Students are responsible for all information provided via Blackboard. The full, detailed description of all assignments, exams, and due dates will be found in Blackboard. **Use of Blackboard is integral to this course and you must log on a few times each week** in order to complete course requirements and to receive important announcements and updates about course content.

Take a look at the GVSU Online Learning pages to find numerous materials about using Blackboard and online learning [http://www.gvsu.edu/online/.](http://www.gvsu.edu/online/) If you experience technical problems with Blackboard, contact the help desk by email or phone - [helpdesk@gvsu.edu](mailto:helpdesk@gvsu.edu) or 616-331-3513. The help website is <http://www.gvsu.edu/it/learn/>

**Required Course Text:** This course is participating in **GVSU Save program**. Your required course materials will be available prior to the first day of class through your BlackBoard account. You will be charged for the course materials via your GVSU student account and a "GVSU SAVE Charge" will appear on your student bill. However, if you decide you don't want to participate, you will need to Opt-Out of the program and be sure you obtain the material on your own. To Opt-Out just click on the link in your BlackBoard course page and follow the instructions. YOU MUST OPT-OUT BY MIDNIGHT ON FRIDAY, JANUARY 29th. Your student account will be refunded if you Opt-Out by this date.

In this course we will use Santrock, J. W. (2018). *A Topical Approach to Life-Span Development, 10th Edition*. McGraw Hill Publishers but not in the form of a printed textbook. Instead, you will purchase access to a digital version of the book on the McGraw-Hill Education Connect® online platform from GVSU's bookstore or directly from McGraw-Hill. Connect uses technology that adapts content to your skill level to make moreefficient use of your study time and create a more-effective reading experience. See info under Connect Reading Assignments for more info on how to purchase and access the required e-book and how to complete weekly Connect Reading Assignments.

### **Required Course Equipment (owned or accessible):**

- Reliable high-speed internet access
- Computer with a sound card and speakers and operating system that meets current Blackboard browser requirements (Windows 7 or above, OS 10.10 or above)
- Computer microphone built in or external (most laptops have a microphone)
- Computer camera built in or external (most laptops have a camera)

### **Course Description:**

This course provides an overview of physical, cognitive, emotional, and social development across the human lifespan. We begin with an introduction to the study of human development then proceed to cover the developmental periods of infancy, early childhood, middle childhood, adolescence, adulthood and late adulthood. Classes will consist of video lectures, multimedia presentations, assignments, and exams.

## **Course Objectives:**

- Demonstrate an understanding of the basic concepts and theoretical paradigms that direct the field of Life-Span Developmental Psychology.
- Describe, and think critically about, changes within the developing person through the life-span.
- Compare both traditional and current explanations for trends in the human's physical, cognitive, and social/emotional growth.
- Understand the scientific method and apply it to the understanding of human behavior and development through the life-span.
- Apply knowledge of lifespan development to one's experiences in life; work/careers, home/family, self and others.

# **COURSE REQUIREMENTS**

## **1. EXAMS:**

**Two Exams** (50 questions each, 50 points each) **and one Final Exam** (100 questions, 100 points) will be given covering material presented in the lectures and the text. Exam dates are listed in the Course Schedule, below. Be advised that you are responsible for material that will be presented ONLY via online lectures and ONLY in the text. Lecture material will make up approximately 85% of each exam and textbook material make up approximately 15% of each exam.

Exam 1 & 2 are noncumulative. The Final Exam is cumulative. All three Exams will consist of objective questions in multiple choice format. Exams will be administered during **15-hour time window, 6:00am to 9:00pm ET on specific days** throughout the semester (see schedule below). You will have 75 minutes from the time you start Exam 1 and Exam 2. You will have 150 minutes from the time you start the Final Exam.

Prior to each of the two exams and the final exam, I will provide you with a **Lecture Study Guide** and **Textbook Study Guide** that will help you prepare for the two Exams and Final.

Exams will be taken online, accessed via **BlackBoard**, and will require **Respondus Lockdown and Monitor**. The software allows for fair, secure tests by preventing students from accessing other programs and ensuring that student knowledge is being validly measured. It's best to think of this software as a way to simulate the experience of students taking a proctored exam in a regular classroom, but from the location of the student's choice.

**Using LockDown Browser and a Webcam for Online Exams:** The purpose of exams is to gauge whether students have successfully learned course content and skills. To support that success, exams must be administered fairly. I find that students want exactly that—they want to know that when they have studied hard for an exam, they are being fairly recognized for that work and knowledge. The suspicion that others might be "gaming the system" can be dispiriting. This is especially relevant for online courses, where there is no in-class proctor or instructor present to ensure fair testing circumstances for all concerned. To help alleviate these problems, this course requires the use of LockDown Browser and a webcam for online exams. The software simulates conditions of taking an in-person exam—it prevents students from looking at notes and course materials, and from communicating questions and answers with each other.

*\*\*Although further information about this software will be provided after the course has begun, it is important to be aware up front that this is how exams will be administered, and that there are certain hardware requirements to take exams this way.\*\** The required webcam can be built into your computer or can be the type that plugs in with a USB cable.

Watch this brief video to get a basic understanding of LockDown Browser and the webcam feature. <https://www.respondus.com/products/lockdown-browser/student-movie.shtml>

### **Download and Install LockDown Browser and Webcam Feature from this link:**

<https://download.respondus.com/lockdown/download.php?id=936312756>

### **Once Installed:**

- Locate the LockDown Browser application or shortcut and manually launch it
- Select "Help Center" from the toolbar
- Run the "Webcam Check" and the "System & Network Check" to make sure everything is working properly. If a problem is indicated, students can search for a solution in the Knowledge Base, or seek technical assistance.

### **When taking an online exam, follow these guidelines:**

- Ensure you're in a location where you won't be interrupted
- Turn off all other devices (e.g. tablets, phones, second computers) and place them outside of your reach
- Clear your desk or workspace of all external materials not permitted books, papers, other devices
- Remain at your computer for the duration of the test
- If the computer, Wi-Fi, or location is different than what was used previously with the "Webcam Check" and "System & Network Check" in LockDown Browser, run the checks again prior to the exam
- To produce a good webcam video, do the following:
	- o Avoid wearing baseball caps or hats with brims
	- o Ensure your computer or device is on a firm surface (a desk or table). Do NOT have the computer on your lap, a bed, or other surface where the device (or you) are likely to move
	- o If using a built-in webcam, avoid readjusting the tilt of the screen after the webcam setup is complete
- Take the exam in a well-lit room, but avoid backlighting (such as sitting with your back to a window)
- Remember that LockDown Browser will prevent you from accessing other websites or applications; you will be unable to exit the test until all questions are completed and submitted.

#### • **Getting Help**

Several resources are available if you encounter problems with LockDown Browser:

- The Windows and Mac versions of LockDown Browser have a "Help Center" button located on the toolbar. Use the "System & Network Check" to troubleshoot issues. If an exam requires you to use a webcam, also run the "Webcam Check" from this area
- Respondus has a Knowledge Base available from support.respondus.com. Select the "Knowledge Base" link and then select "Respondus LockDown Browser" as the product. If your problem is with a webcam, select "Respondus Monitor" as your product
- If you're still unable to resolve a technical issue with LockDown Browser, go to support.respondus.com and select "Submit a Ticket". Provide detailed information about your problem and what steps you took to resolve it

**Emergencies and Schedule Conflicts:** Absences from exams related to participation in a universitysanctioned event, a personal illness, a family emergency, or a major religious holiday will be excused provided that you a) give the instructor at least one week advance notice (when the conflict is foreseeable) or a timely explanation upon your return (when the conflict is unforeseeable) and b) give the instructor written documentation from an appropriate faculty member, university administrator, physician, or clergy member. Make-up exams will be administered only if an absence from the exam is excused for one of the above reasons. An unexcused absence from an exam will constitute a score of 0.

## **2. CONNECT ONLINE READING ASSIGNMENTS:**

You will have the opportunity to complete Connect Reading Assignments throughout the semester, each is worth 1 or 2 points for a total of **35 points**. First, you need to purchase the etext and register for Connect. Then you access the weekly Connect Weekly via Blackboard. A*ssignments will open each Friday at 5:00pm ET and will close the following Friday at 5:00pm ET.* **There are no make-up opportunities for Connect Reading Assignments. Late Assignments are not accepted and will receive a zero**.

Purchase a Connect Code at GVSU's bookstore or directly from McGraw-Hill and register with this **Connect** 

## **TO REGISTER:**

Click on the first Connect Reading Assignment - found on BB in the Section 1, Week 1 folder Create a new account or login with an existing Connect account.

Use your GVSU username and GVSU email password when registering

At that time, you will need to do one of the following:

- Enter your access code
- Purchase access online
- Begin your 14-day Courtesy Access period
- Once you have registered for Connect, you need to *access all Connect assignments via Blackboard.*

Please note: After you register, you will have the option to purchase a low-cost print-version of the text through Connect. This is optional. If you choose to purchase a copy, a full-color, loose-leaf version will be shipped to you.

**Connect Technical Support:** If you are having trouble registering for or accessing Connect, please contact McGraw-Hill Education's Customer Support. Live chat, email, and phone support are available 7 days a week. **Website: www.mhhe.com/support | Phone:** (800) 331-5094 **Hours (EST)** Ensure your computer meets system requirements by going to this link: <http://connect.mheducation.com/connect/troubleshoot.do>

### **3. ASSIGNMENTS:**

You will have the opportunity to complete 10 homework assignments throughout the semester, each worth 5 points for a total of **50 points**. These assignments will require you to apply principles that have been covered in online lectures. You will be given advanced notice regarding the due date (see course schedule below) and instructions for each homework assignment on Blackboard, in the Assignment tab.

*Homework Assignment will be due Fridays by 5:00pm EDT, submitted via Blackboard***. There are no make-up opportunities for Homework Assignments. Late Homework Assignments are not accepted and will receive a zero.** 

### **GRADING:**

Exams 1 and 2 are worth 50 points (2X50=100), The Final Exam is worth 100 points, Connect Reading Assignments are worth 35 points (1 or 2 points each), and Homework Assignments are worth a total of 50 points (5 points each). Thus, the total number of points for the class is 285 *Grades will not be curved.* Based on your cumulative point score, the following grades will be assigned:

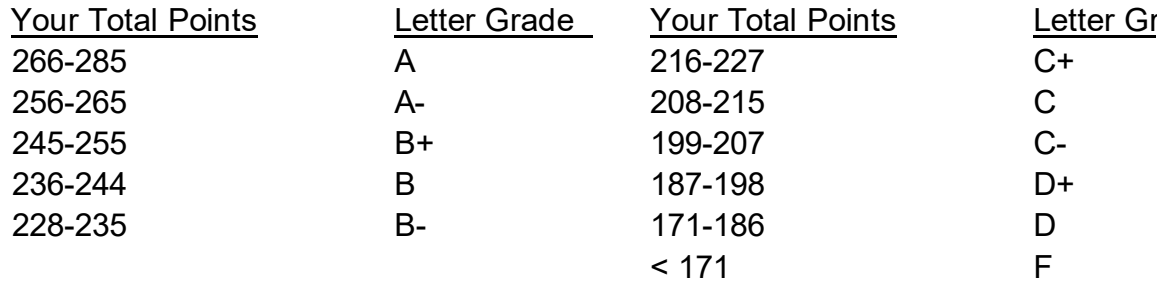

\*\*If your grade is at the .5 mark, I will round up (e.g., 235.5 will be rounded up to 236). I will not adjust your grade in any other way. Please do not ask at the end of the semester.

### **HOW TO SUCCEED IN THIS COURSE:**

- **Self-Management is key:** Online courses require perseverance, self-discipline, self- motivation, and the ability to work independently – more so than face-to-face on-campus classes. Make sure to
	- o Log onto Blackboard at least 4 to 5 times per week to check announcements and interact with course material.
	- o Stay organized and track due dates
	- o Plan weekly study times and stick to a schedule.
- **Per Week, plan on spending roughly 10 to 12 hours per week on this course. Approximately, 3 hours watching video lectures, 2-3 hours completing homework assignments, 1-2 hours completing reading assignments, and 2-3 hours prepping for exams.**
- **Read!** Read and complete the Weekly Connect Reading Assignment associated with each lecture *before* viewing the online lecture. This will provide you with a broader context for understanding the material presented in the online Lectures.
- **Watch the Online Lectures each week!** Lecture videos will open each Friday at 5:00pm ET and close each Friday at 5:00pm. You will not have access to the lectures after they close. You Must watch and fill-out your lecture outlines each week!! Missing one lecture will substantially lower your grade in the course.
- **Take Good Notes**: Fill-out your Lecture Outline, take additional notes and make note of examples given in lecture. The Lecture Outlines are intended as a guide only. *Filled-in Lecture Outlines alone will not provide you with all the necessary material to succeed in this course. Additional lecture notes will be essential when you study for the exams***.** Please Email me with any question you have about the lecture material!
- **Turn in all Assignments** on time. Late Assignments receive a 0. Missing one homework assignment will substantially lower your grade in the course.
- **Prepare for Exams well in advance**. You should re-read your lecture notes each day. You should work with the Weekly Lecture Review each week. Make flashcards, re-write notes, talk it over with a friend/classmate, etc. If you wait until the last minute to begin preparing for an exam, you are unlikely to perform as well.
- Communicate with me! *Email me* or make an appointment to meet with me on Zoom if you need to discuss anything pertaining to this course. *I enjoy meeting and talking to students!*

# **COURSE POLICIES:**

This course is subject to the GVSU policies listed at [http://www.gvsu.edu/coursepolicies/](https://mail.exchange.gvsu.edu/owa/redir.aspx?C=xh2iExw8IORMd4JPMkAJJ7JSw8lntuHo--Z5IBYTtgbU09F3v67VCA..&URL=http%3a%2f%2fwww.gvsu.edu%2fcoursepolicies%2f)

**Accommodation of Learning Disabilities/Special Needs: Disability**: If you have a learning, physical or other disability that would impact your ability to master the material in this course and/or take the exams as described above, please contact GVSU's Disability Support Services (DSS) at 616-331-2490 or <http://www.gvsu.edu/dsr/> to arrange for special accommodations.

**Withdrawal:** In accordance with University regulations, students withdrawing by March 19th by 5:00pm will be assigned a grade of W (withdrawal). Students withdrawing after the deadline to withdraw will be assigned a letter grade based on their performance in the class. *Note: It is your responsibility to drop yourself from this class.*

**Incomplete:** Under special circumstances, a grade of Incomplete (I) can be granted. See me as soon as possible to arrange this and provide me with written documentation of why the course could not be completed. Note that an Incomplete grade must be completed by the end of the next academic semester, or is automatically converted to an F. An Incomplete will not be given for falling behind in the course or wanting to repeat the course for a better grade.

**Integrity of Scholarship and Grades:** All academic work will be done by the student to whom it was assigned. Anyone caught cheating (e.g., procuring, providing or accepting any materials which contain questions or answers to any exam or assignment, submitting work that has been previously graded) or plagiarizing (taking ideas or material

from another source for either written or oral presentation without acknowledging the original source) will be dropped from the course, given an F, and referred to the University for further action. Cheating is a serious violation of academic integrity. For more information on academic honesty please see the GVSU student code.

### **COURSE SCHEDULE:**

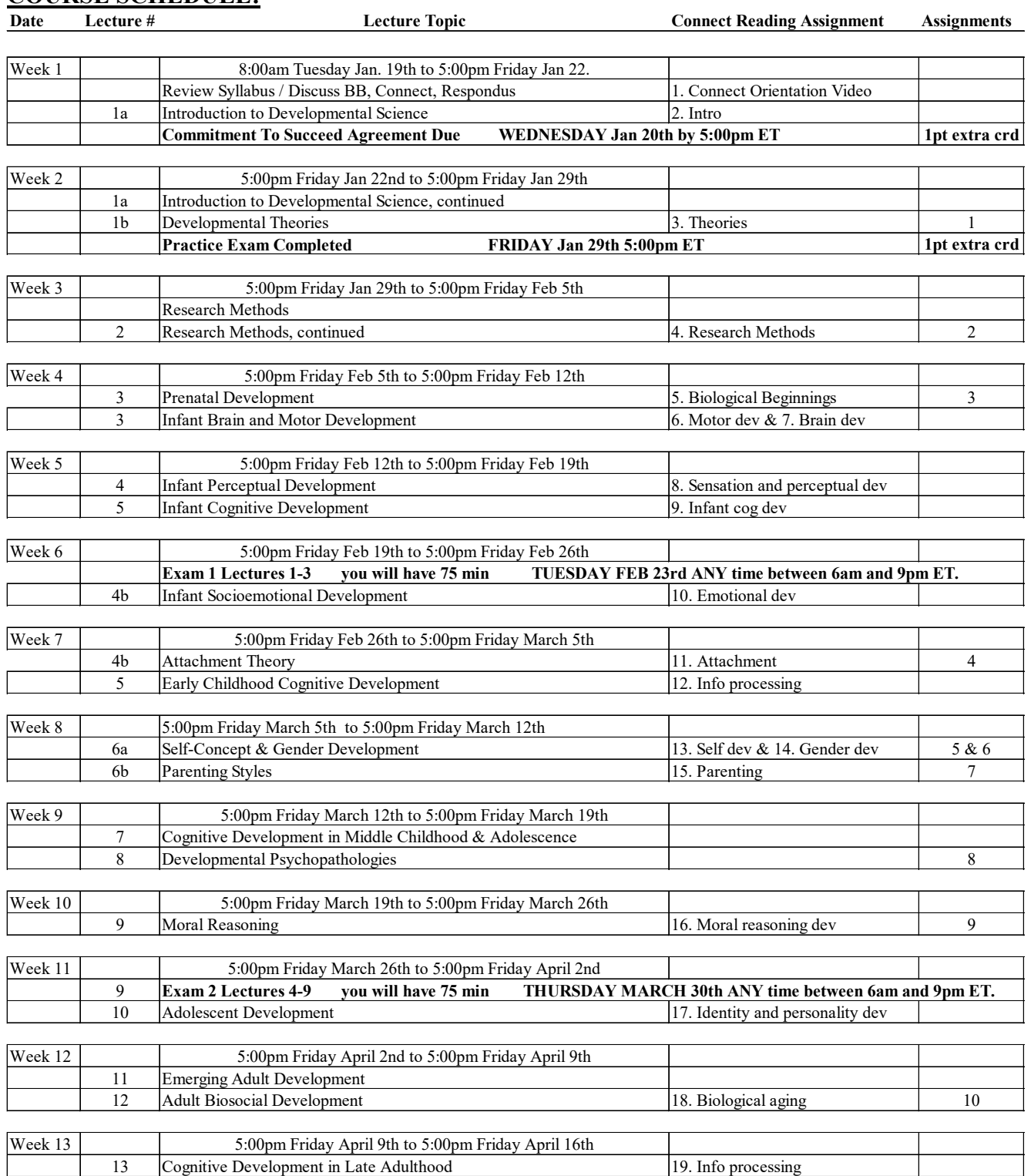

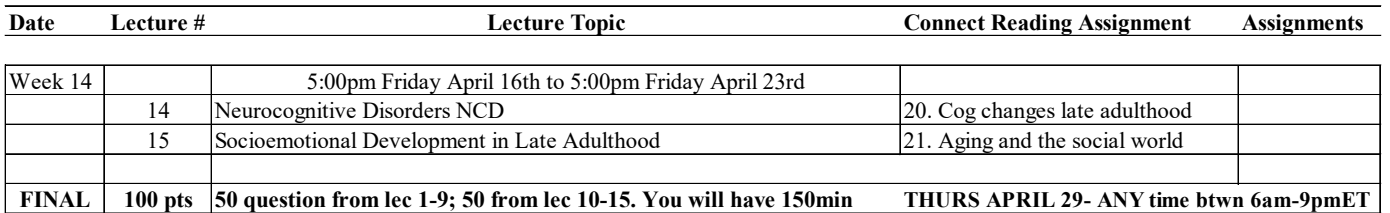

### **ADDITIONAL STUDENT RESOURCES & OPPORTUNITIES:**

**Meijer Writing Center:** To assist you with any writing project, at any stage of your writing process. The center's welltrained peer consultants can help you to brainstorm ideas, organize content, integrate research, polish a draft, and correctly document sources. Make an appointment or visit during drop-in hours. Visit http://www.gvsu.edu/wc/ or Call 331-2922.

**SASC Tutoring Center**: Need help understanding your course content or writing a paper? Want to learn more efficient study strategies? SASC Tutoring Center can assist with most courses and academic writing assignments. Visit <http://www.gvsu.edu/tc/> for the most current information on services, hours, and locations.

**Employment Options for Psych Majors:** Learn more about careers in psychology at <https://www.gvsu.edu/psychology/employment-options-for-psychology-majors-228.htm>

**Guardian Mobile Safety App:** Creates a two-way connection between you and the campus police anywhere on campus. Find out more at [www.gvsu.edu/gvpd/guardain.](http://www.gvsu.edu/gvpd/guardain)

**GVSU Counseling Center:** Short-term individual and long-term group therapy are provided at no cost to currently registered GVSU students. Seminars and events, online self-help tools, and consultation/referral are just a few of the additional services we provide to the GVSU community.<https://www.gvsu.edu/counsel/>

### **Office of Undergraduate Research and Scholarship (OURS):**

The Office of Undergraduate Research and Scholarship provides support for undergraduates to pursue the research and creative practice in their discipline. Essentially, we support curious students, by connecting them with ways to discover, research, and explore. Students work with faculty on student initiated, or faculty initiated research. <https://www.gvsu.edu/ours/>

**Study Abroad:** Contact the Padnos International Center<https://www.gvsu.edu/studyabroad/> There are programs in every region of the world!

**CLAS Advising Center**: offers accessible, accurate, timely, and consistent academic advising to all students pursuing majors and/or minors offered by the College of Liberal Arts and Sciences. <https://www.gvsu.edu/clasadvising/>

**Career Center:** Interested in exploring careers and majors? Interested in finding an Internship or job? Need help with your resume and cover letter? Contact GVSU's Career Center https://www.gvsu.edu/careers/